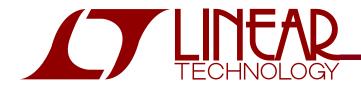

#### LTC2803 and LTC2804 1.8V to 5.5V RS-232 Dual Transceiver

## DESCRIPTION

Demonstration circuit 827 is a 1.8V to 5.5V RS-232 Dual Transceiver featuring the LTC2803 and LTC2804.

| VERSION  | P/N         |
|----------|-------------|
| DC827A-A | LTC2803CDHC |
| DC827A-B | LTC2804CDHC |

Design files for this circuit board are available. Call the LTC factory.

∠ , LTC and LT are registered trademarks of Linear Technology Corporation. ThinSOT and PowerPath are trademarks of Linear Technology Corporation.

### PERFORMANCE SUMMARY

| SYMBOL          | PARAMETER            | CONDITIONS                                                            | MIN  | TYP MAX | UNITS |
|-----------------|----------------------|-----------------------------------------------------------------------|------|---------|-------|
| V <sub>CC</sub> | Input Supply Voltage |                                                                       | 1.8  | 5.5     | V     |
| VL              | Logic Supply Voltage |                                                                       | 1.8  | 5.5     | V     |
| SR(D)           | Driver Slew Rate     | RL=3kΩ, 50pF <cl<2.5nf< td=""><td></td><td></td><td></td></cl<2.5nf<> |      |         |       |
|                 |                      | LTC2803:                                                              | 4    | 30      | V/µs  |
|                 |                      | LTC2804:                                                              | 4    | 150     | V/µs  |
|                 | Maximum Data Rate    | $R_L = 3k\Omega$ , $C_L = 2.5nF$                                      | 100  |         | kbps  |
|                 |                      | $R_L = 3k\Omega$ , $C_L = 1.0nF$                                      | 250  |         | kbps  |
|                 |                      | $R_L = 3k\Omega, C_L = 250pF (LTC2804)$                               | 1000 |         | kbps  |

## JUMPERS

| SCH  | NAME            | PURPOSE                                                                                                    | SCH | NAME | PURPOSE                                          |
|------|-----------------|----------------------------------------------------------------------------------------------------|-----|------|--------------------------------------------------|
| JP1, | MODE,           | Mode control, as follows:                                                                                   |     |      | For the UART connected to the DB9, this wraps TD |
| JP2  | PS              | PS MODE MODE NAME                                                                                           |     |      | back to RD and RTS back to CTS.                  |
|      |                 | OFF L Shutdown                                                                                              |     |      |                                                  |
|      |                 | OFF H Receivers Active                                                                                      |     |      |                                                  |
|      |                 | ON L Drivers Disabled                                                                                       |     |      |                                                  |
|      |                 | ON H Normal                                                                                                 |     |      |                                                  |
| JP3  | logic<br>Supply | Selects supply for VL pin. Use setting "VL" for a separate logic supply, or "VCC" to share a single supply. |     |      |                                                  |
| JP4, | TD/RD,          | Selects Receiver loopback mode, for use with the                                                            |     |      |                                                  |
| IP5  | RTS/CTS         | DB9 connector. In this configuration, R10UT is con-<br>nected to T1IN and R20UT is connected to T2IN.       |     |      |                                                  |

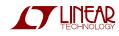

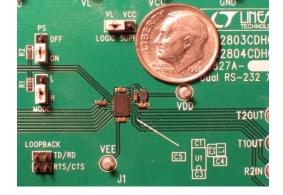

# **QUICK START PROCEDURE**

Demonstration circuit 827 is easy to set up for evaluating the LTC2803 and LTC2804. Refer to Figure 1 or Figure 2 for proper setup and follow the procedure below:

1. Place jumpers in the following positions:

| JP1 | MODE | Н  |
|-----|------|----|
| JP2 | PS   | ON |

- 2. With power off, connect the primary power supply to VCC and GND.
- 3. Set JP3 "Logic Supply" to the correct position. If a separate logic supply isn't needed, use the "VCC" setting. If a separate Logic Supply will be used, use the "VL" setting and, with the power off, connect the supply to VL and GND.
- 4. For transmitter loopback mode (Figure 1), connect each driver output to a receiver input. Connect input sources to the driver inputs. (Make sure that input voltages don't exceed 7V.) Omit Loopback jumpers JP4 and JP5 for this mode.
- 5. Alternatively, to operate the part in receiver loopback mode (Figure 2), connect a 9-wire RS-232 cable between DB9 connector J1 and the serial port of a computer. Place jumpers in the two LOOPBACK positions:

JP4 TD/RD JP5 CTS/RTS

Data may be transmitted and monitored using a terminal emulation program such as Terminal, HyperTerminal, Tera Term Pro, or RealTerm.

6. Turn on the input supply/supplies in any order. (Note: Make sure that the voltage doesn't exceed 7V.)

- 7. Check for the proper generated supply voltages: VDD = 6.5V to 7.5V, and VEE = -6.8V to -5.8V.
- 8. Send data!

Notes:

- 1. Inputs PS and MODE may be driven by signals instead of set with jumpers. If done, ensure that the voltage of PS doesn't exceed VL.
- 2. The terminal emulation program RealTerm can lock up when RTS/CTS flow control is used in receiver loopback mode.

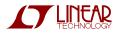

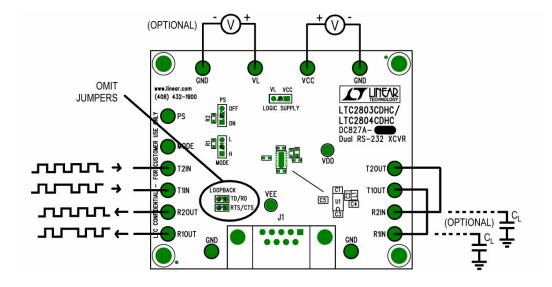

Figure 1. Setup for Transmitter Loopback Mode

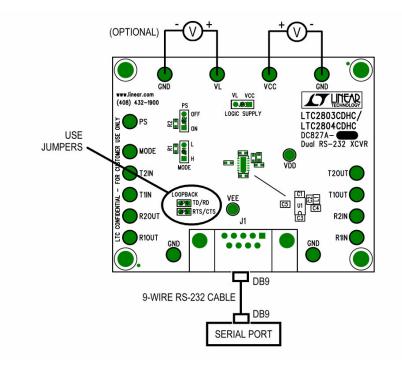

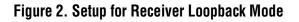

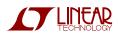

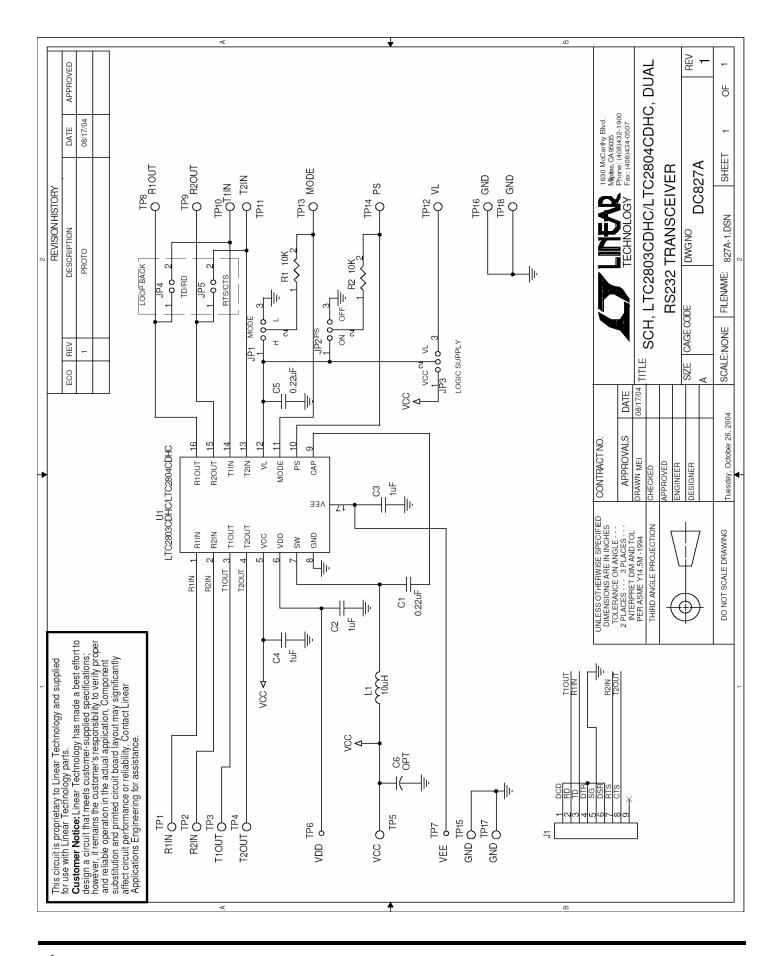

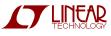